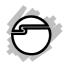

## DP USB 3.0 4-Port PCIe i/e

## Value

## **Quick Installation Guide**

#### Introduction

The *DP USB 3.0 4-Port PCIe i/e - Value* adds four USB 3.0 ports (1 internal & 3 external) to your PCIe-enabled desktop PC enhancing existing systems with the latest USB 3.0 technology.

#### **Key Features and Benefits**

- Add 4 USB 3.0 ports to your PCIe-enabled desktop PC
- Works with high-bandwidth USB 3.0 devices, such as external hard disks, high resolution webcams, video surveillance cameras, digital video cameras, multichannel audio and more
- Data rate up to 5Gbps and backward compatible with USB 2.0/1.1 devices
- Dual profile design to work with full height and low profile chassis with included brackets

04-0882A

#### **System Requirements**

- Desktop PC with an available PCIe slot
- Windows<sup>®</sup> 8 (32-/64-bit) / 7 (32-/64-bit) /
   Vista (32-/64-bit) / XP (32-/64-bit) / Server 2003 & 2008 (32-/64-bit) / Server 2008 R2

#### **Package Contents**

- DP USB 3.0 4-Port PCIe i/e Value adapter
- Spare low profile bracket
- Driver CD & quick installation guide

### Layout

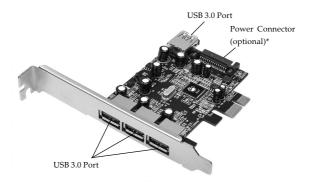

Figure 1: Board Layout

\*Note: The power connector is designed to provide additional power to the board when needed. Connect this power connector only if one or both of the following conditions occur:

- USB device(s) not being detected
- All USB ports are used at the same time Power off your system first before making this connection.

#### Hardware Installation

General instructions for installing the card are provided below. Since the design of computer cases and motherboards vary, refer to your computer's reference manual for further information, if needed.

Static Electricity Discharge may permanently damage your system. Discharge any static electricity build up in your body by touching your computer's case for a few seconds. Avoid any contact with internal parts and handle cards only by their external edges.

**Note**: For low profile systems, remove the full height bracket and install the low profile bracket now.

- 1. Turn OFF the power to your computer and any other connected peripheral device.
- 2. Unplug the power cord from the back of the computer.
- 3. Remove your computer cover.
- 4. Remove the slot bracket from an available PCIe slot.
- 5. Carefully align the card's bus connector with the selected PCIe slot on the motherboard. Push the board down firmly, but gently, until it is well seated.
- 6. Replace the slot bracket holding screw to secure the card.
- 7. Replace the computer cover and reconnect the power cord.

#### **Driver Installation**

Follow the instructions below to install the *DP USB* 3.0 4-Port PCIe i/e - Value driver.

#### Windows 8 (32-/64-bit)

- 1. Install the card and boot up Windows.
- 2. Insert the driver CD.
- 3. Click **Windows key** and **R**, type **D:\setup.exe**, click **OK**. (Change **D:** to match your CD\DVD-ROM drive letter)
- 4. At the User Account Control, click **Yes**.
- 5. At Welcome to Install Wizard..., click Next.
- 6. Select **I Agree**, click **Next**.
- 7. Click **Next**, and click **Next**.
- 8. Click **Next**, then click **Finish** to restart the computer.

### Windows 7 (32-/64-bit) / 2008 R2

- 1. Install the card and boot up Windows.
- 2. Insert the driver CD. Close the CD autoplay window.
- 3. Click **Start**, in the Search programs and files box, type **D:\setup.exe**, click **OK**.

- (Change **D**: to match your CD\DVD-ROM drive letter)
- 4. At the User Account Control, click **Yes**. For 2008 R2, skip this step.
- 5. At Welcome to Install Wizard..., click Next.
- 6. Select **I Agree**, click **Next**.
- 7. Click Next, and click Next.
- 8. Click **Next**, then click **Finish** to restart the computer.

# Windows Vista (32-/64-bit) / XP (32-/64-bit) / Server 2008 (32-/64-bit)

- 1. Install the card and boot up Windows.
- 2. Click **Cancel** at the Found New Hardware.
- 3. Insert the driver CD. Close the CD autoplay window if prompted.
- 4. Click **Start**, **Run**, type **D:\setup.exe**, click **OK**. (Change **D:** to match your CD\DVD-ROM drive letter)
- 5. At the User Account Control, click **Continue**. For 2008, skip this step.
- 6. At Welcome to Install Wizard..., click Next.
- 7. Select **I Agree**, click **Next**.

- 8. Click **Next**, and click **Next**.
- 9. Click **Next**, then click **Finish** to restart the computer.

#### Server 2003 (32-/64-bit)

- 1. Install the card and boot up Windows.
- 2. Insert the driver CD. Close the CD autoplay window if prompted.
- 3. At the Found New Hardware, click **No, not** this time.
- 4. Click Install from a specific location (Advanced), click Next.
- 5. Check **Include this location in the search**, uncheck the other box.

For Server 2003 32-bit: Type D:\xhc\XP\x86, click Next. (Change D: to match your CD\DVD-ROM drive letter)

*For Server* 2003 64-bit: Type **D:\xhc\XP\ x64**, click **Next**. (Change **D:** to match your CD\DVD-ROM drive letter)

- 6. Click **Finish**.
- 7. Repeat steps **3-6**, then restart the computer to complete the installation.

#### To Verify Successful Installation

Go to Device Manager to verify installation.
 *For Windows 8 / 7 / XP / Server 2003*: Right click Computer or My Computer, click Manage, then click Device Manager.

For Windows Vista: Right click Computer, click Manage, click Continue, then click Device Manager.

For Windows Server 2008 / Server 2008 R2: Right click Computer, click Manage, double click Diagnostics, then click Device Manager.

 Double click Universal Serial Bus controllers, a VIA USB 2 Hub, VIA USB 3 Root Hub and a VIA USB eXtensible Host Controller should be displayed. Blank Page

Blank Page

### **Technical Support and Warranty**

QUESTIONS? SIIG's Online Support has answers! Simply visit our web site at www.siig.com and click Support. Our online support database is updated daily with new drivers and solutions. Answers to your questions could be just a few clicks away. You can also submit questions online and a technical support analyst will promptly respond.

SIIG offers a 2-year manufacturer warranty with this product. This warranty covers the original purchaser and guarantees the product to be free of any defects in materials or workmanship for two (2) years from the date of purchase of the product.

SIIG will, at our discretion, repair or replace (with an identical product or product having similar features and functionality) the product if defective in materials or workmanship. This warranty gives you specific legal rights, and you may also have other rights which vary from state to state. Please see our web site for more warranty details.

If you encounter any problems with this product, please follow the procedures below. A) If it is within the store's return policy period, please return the product to the store where you purchased from.

B) If your purchase has passed the store's return policy period, please follow the steps below to have the product repaired or replaced.

#### Step 1: Submit your RMA request.

Go to www.siig.com, click Support, then REQUEST A PRODUCT REPLACEMENT to submit a request to <u>SIIG RMA</u> or fax a request to <u>510-657-5962</u>. Your RMA request will be processed, if the product is determined to be defective, an RMA number will be issued.

**Step 2:** After obtaining an RMA number, ship the product.

- Properly pack the product for shipping. All accessories that came with the original package must be included.
- Clearly write your RMA number on the top of the returned package. SIIG will
  refuse to accept any shipping package, and will not be responsible for a product
  returned without an RMA number posted on the outside of the shipping
  carton.
- You are responsible for the cost of shipping to SIIG. Ship the product to the following address:

SIIG, Inc. 6078 Stewart Avenue Fremont, CA 94538-3152, USA RMA #:

 SIIG will ship the repaired or replaced product via Ground in the U.S. and International Economy outside of the U.S. at no cost to the customer.

#### About SIIG, Inc.

Founded in 1985, SIIG, Inc. is a leading manufacturer of IT connectivity solutions (including Serial ATA and Ultra ATA Controllers, FireWire, USB, and legacy I/O adapters) that bridge the connection between Desktop/Notebook systems and external peripherals. SIIG continues to grow by adding A/V and Digital Signage connectivity solutions to our extensive portfolio. SIIG products offer comprehensive user manuals, many user-friendly features, and are backed by an extensive manufacturer warranty. High quality control standards are evident by the overall ease of installation and compatibility of our products, as well as one of the lowest defective return rates in the industry. SIIG products can be found in computer retail stores, mail order catalogs, through major distributors, system integrators, and VARs in the Americas and the UK, and through e-commerce sites.

#### PRODUCT NAME

DP USB 3.0 4-Port PCIe i/e - Value

FCC RULES: TESTED TO COMPLY WITH FCC PART 15, CLASS B OPERATING ENVIRONMENT: FOR HOME OR OFFICE USE

#### FCC COMPLIANCE STATEMENT:

This device complies with part 15 of the FCC Rules. Operation is subject to the following two conditions: (1) This device may not cause harmful interference, and (2) this device must accept any interference received, including interference that may cause undesired operation.

THE PARTY RESPONSIBLE FOR PRODUCT COMPLIANCE

SIIG, Inc.

6078 Stewart Avenue

Fremont, CA 94538-3152, USA

Phone: 510-657-8688

DP USB 3.0 4-Port PCIe i/e - Value is a trademark of SIIG, Inc. SIIG and the SIIG logo are registered trademarks of SIIG, Inc. All other names used in this publication are for identification only and may be trademarks of their respective owners.